# **SDWb\_Lua** 密码登录案例使用说明

密码登录在设备界面授权功能上被广泛使用。本案例给出了如何使用 Lua 脚本来 核验密码登录信息,整个过程无需用户单片机参与、无需串口数据交互,避免了通过串 口发送密码登录信息,增加了密码登录信息管理的安全性。

#### 一. 案例功能介绍

#### **1.1** 界面设计

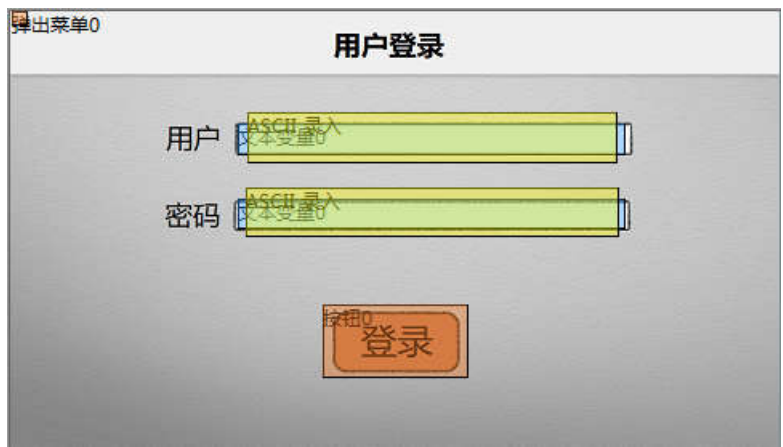

#### 图 1 用户登录界面

典型的用户登录界面如图 1 所示, 用到了 ASCII 录入、文本显示、按钮和弹出菜单 四种控件。在界面中,用户首先需要输入用户名及密码,然后点击"登录"按钮。

点击"登录"按钮,有两种方法可以实现对输入的用户和密码进行校验。一种方 法是用户单片机通过串口读取到输入的用户和密码信息,并将其与预置存储的信息进行 比对。另一种方式是通过 Lua 脚本编程,直接将输入的用户和密码信息,与 Lua 脚本中 预置的信息进行比对。后一种方法无需通过串口进行信息交互,登录密码信息管理更加 安全。下文将详细介绍如何用 Lua 脚本编程核验输入的用户和密码信息。

#### **1.2** 控件设计

在图 1 中,用户名和密码信息的录入,需要使用文本变量控件和 ASCII 录入控件组 合实现。使用 ASCII 录入控件录入数据,再通过文本变量控件将录入的数据显示出来, 此过程不需要 lua 脚本参与。

"登录"按钮用于触发登录操作,此按钮需要设置按键键码,以便在触摸事件发生 时, 能够执行 Lua 中的触摸回调函数, 通过页面编号以及按键键码, 可以在 Lua 代码中 定位到该按钮控件。登录按钮的按键键码设置如图 2 所示。

弹出菜单控件用于提示用户名或密码录入错误。此控件同样需要设置按键键码,但 电话: 027-87617912 / 87617960 / 87596062 网址: www. viewtech. cn 中 显

是功能与登录按钮完全不同,该按键键码用于软件方式触发弹出菜单功能。弹出菜单的 按键键码设置如图 3 所示。

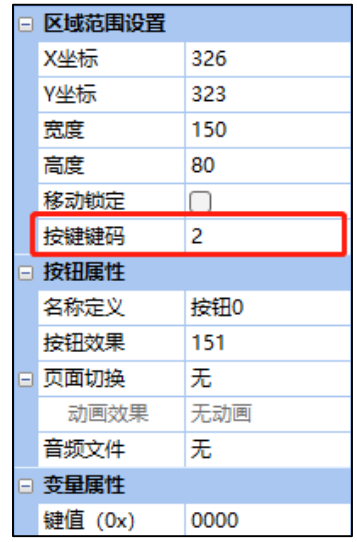

图 2 登录按键的键码值 图 3 弹出菜单的键码值

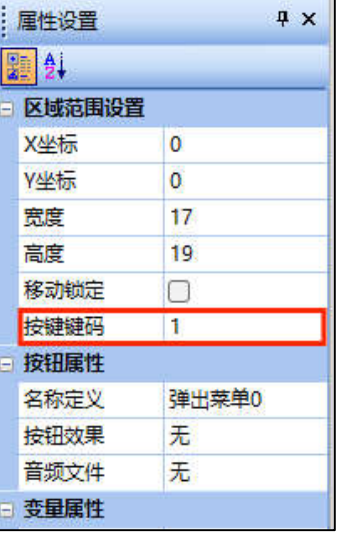

#### **1.3** 流程设计

登录流程如图 4 所示。因为"登录"按钮设置了按键键码,所以当点击"登录"按 钮时会触发 Lua 触摸回调函数的执行。在 Lua 代码中,首先从变量存储器中读取用户名 和密码数据,然后将读取的数据与 Lua 中预置的用户名和密码进行比较。如果完全相等, 则跳转到主页面表示登录成功并清除输入的密码;如果不相等,则触发弹出菜单,提示 用户名或密码错误。

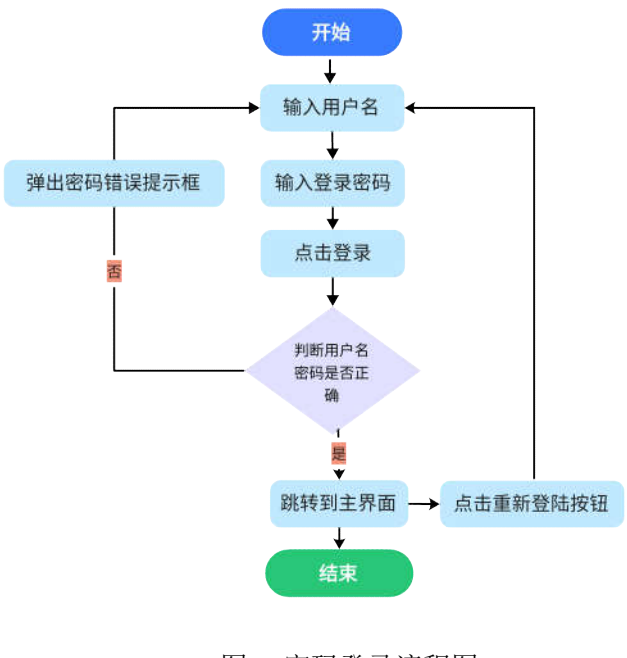

#### 图 4 密码登录流程图

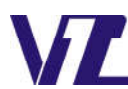

电话: 027-87617912 / 87617960 / 87596062 网址: www. viewtech. cn 中显

#### 二.初始化回调函数

该案例中,可以在初始化回调函数中设置串口相关参数。

```
--初始化回调函数
● function callback init()
     --将串口的3置为UGUS协议, 波特率115200, 串口格式8M1。
     com set work mode(0.0.115200.4)
     --将串口1设置为自定义串口协议,波特率115200, 串口格式8N1。<br>com_set_work_mode(1,1,115200,4)
     --选择调试串口为串口0。(默认为串口1)
     com_set_debug_print(0)
     --打印调试信息
     print("callback init;\r\n")
 end
```
该案例也可以使用默认设置,不调用初始化回调函数。

## 三.触摸回调函数

点击"登录"按钮后,如图 3 所示,因为该按钮设置了"按键键码"为 2,所以触 发按键后串口屏开始调用触摸回调函数 callback touch, 在回调函数下用 if 语句来判断 是否触发该按键,当满足条件时开始执行嵌套在 if 语句里的代码。

--150 号页面,按键键码为 2,按键状态为松开状态 if pic id == 150 and key code == 2 and touch state == 2 then

当上述条件满足时,也就是 150 号页面的登录按钮被触发,且按钮松开了,开始执 行以下代码。

## **3.1** 读取用户名、密码数据

这里用户名以及密码所设置的文本变量控件设置的变量地址分别为 0xD100 和 0xD200,所以读取用户名以及密码的代码如下:

--以字符串方式读取变量存储器中的数据

```
read_name=vgus_vp_string_read(0xD100)
```

```
read_password=vgus_vp_string_read(0xD200)
```
这里使用以字符串方式读取变量函数 vgus vp\_string\_read(vp\_addr)分别读取用户和 密码的文本数据,并赋值给两个字符串类型的变量"read\_name"以及"read\_password"。

#### **3.2** 判断密码是否正确

本程序在开头定义了用户名以及密码,其代码如下:

```
local user name = "admin"
```
电话: 027-87617912 / 87617960 / 87596062

```
local user password = "abcdef"
```
判断密码是否正确, 就是判断"read name"以及"read password"是否分别等于 "user\_name"以及"user\_password",这里用 if 语句就可以判断, 其代码如下:

```
if read name == user name and read password == user password then
```
## **3.3** 密码正确

若用户和密码正确,切换到 0 号页面,其代码如下:

```
--切换到 0 号页面
reg_data[1]=0x00;
reg_data[2]=0x00;
vgus_reg_write(0x03, 2, reg_data)
```
因为 03, 04 寄存器控制当前显示的页面 ID, 所以通过写寄存器函数 vgus\_reg\_write(reg\_addr, write\_len, write\_table),从 03 寄存器开始,往 0x03 以及 0x04 寄 存器里写入 0x00、0x00 可以跳转到 0 号页面。

清除密码数据,其代码如下:

```
--清除密码数据
for i=1,10,1 do
   vp_data[i]=0xFFFF;
end
vgus vp write(0xD200, 10, vp data)
```
首先给定义的一个数据表 vp\_data 赋值, 需要注意的是 API 接口函数的 table 参数都 是从 1 开始索引的, 通过 for 循环将 vp\_data[1]~vp\_data[10]都赋值为 0xFFFF, 然后通过 写变量存储器函数 vgus\_vp\_write(vp\_addr, write\_len, write\_table) 将0xD200-0xD209全部 赋值为 0xFFFF,达到清空密码的目的。

## **3.4** 密码错误

若用户和密码错误,则执行弹出菜单提示密码错误,其代码如下:

```
--使用弹出窗口控件,弹出提示错误提示信息
reg_data[1]=0x01;
vgus_reg_write(0x4f, 1, reg_data)
```
弹出菜单控件设置的按键键码为1,这里给reg\_data 的第一个数reg\_data[1]赋值1,

中 显

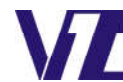

电话: 027-87617912 / 87617960 / 87596062 网址: www. viewtech. cn 然后通过写寄存器函数 vgus reg\_write(reg\_addr, write\_len, write\_table)往用于触发触控 配置的寄存器 0x4F 寄存器里写入 reg\_data[1],也就是按键键码为 1, 这样就可以触发弹 出菜单,提示密码错误。

以上是实现密码登录的基本步骤,官网可以下载完整的案例工程,包括 Lua 脚本代 码和界面工程。控件的使用说明、寄存器功能说明都可以参考文档《VGUS 串口屏用户 开发指南》。Lua 脚本函数可以参考文档《基于 VGUS 的 Lua 脚本使用说明》。

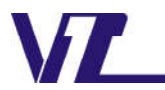

中显